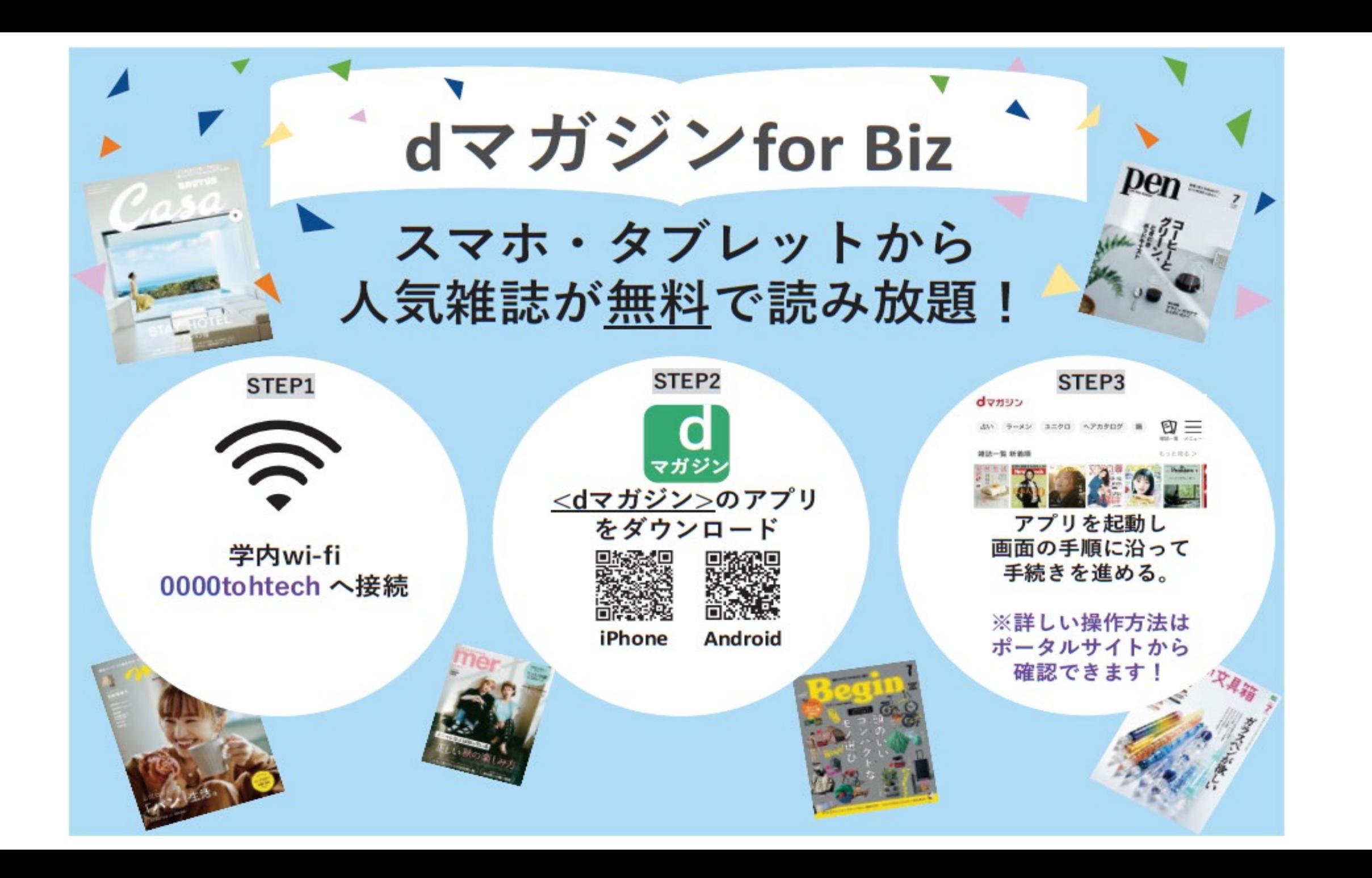

## **ご利用方法**

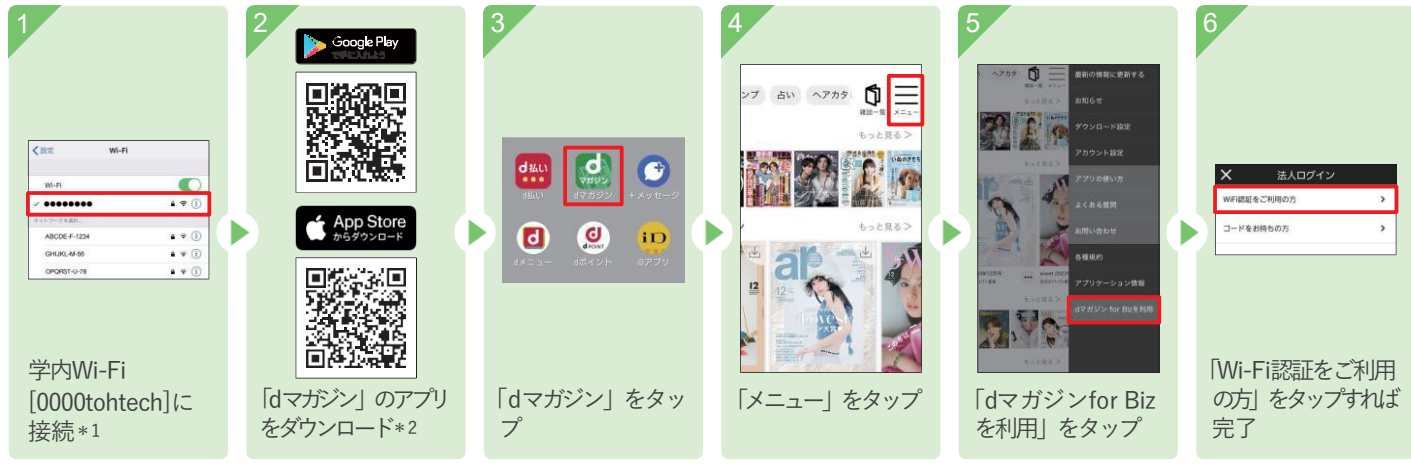

\*1スマートフォン・タブレットの設定>Wi-FiからWi-Fi設定をONにします。

\*2 対象機種や対象OSはdマガジン公式サイト(https://dmagazine.docomo.ne.jp/info/device/)をご確認ください。最新のdマガジンアプリをご利用ください。 ※ Fireタブレット4機種をdマガジンfor Bizでご利用される場合、Wi-Fi(BSSID)認証には対応しておらず、コード (バウチャーコード)入力認証のみ対応しております